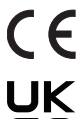

This product conforms to all applicable EU directive requirements. The complete declaration of conformity can be found at: **www.Bose.com/compliance**

This product conforms to all applicable Electromagnetic Compatibility Regulations 2016 and all other applicable UK regulations. The complete declaration of conformity can be found at: www.Bose.com/ compliance **CAUTIONS:**

## **CAUTIONS:**  $\overline{\phantom{a}}$

CAU I IONS:<br>• This product is intended for installation by professional installers only. • This product is intended for installation by professional installers only.

**Bose**®

- Make no modification to the system or accessories. Unauthorized alterations may compromise safety, regulatory compliance, and system performance.
	- Electro-Static Discharge (ESD) sensitive device. Handle with care.
	- F/UTP shielded Cat5e cabling is recommended for use with this product.

**China Importer:** Bose Electronics (Shanghai) Company Limited, Level 6, Tower D, No. 2337 Gudai Rd. Minhang District, <br>China Importer: Bose Electronics (Shanghai) Company Limited, Level 6, Tower D, No. 2337 Gudai Rd. Minha Shanghai 201100 Shanghai 201100

UK Importer: Bose Limited Bose House, Quayside Chatham Maritime, Chatham, Kent, ME4 4QZ, United Kingdom **EU Importer**: Bose Products B.V., Gorslaan 60, 1441 RG Purmerend, The Netherlands

**Mexico Importer**: Bose de México, S. de R.L. de C.V., Paseo de las Palmas 405-204, Lomas de Chapultepec, 11000 México, D.F. For importer & service information: +5255 (5202) 3545

ال U.F. For importer: & service information: +5255 (5202) 3545<br>**Taiwan Importer**: Bose Taiwan Branch, 9F-A1, No. 10, Section 3, Minsheng East Road, Taipei City 104, Taiwan. Phone Number:  $+886-2-2514$  7676 Dante is a trademark of Audinate Pty Ltd.

Thank you for selecting Bose® PowerMatch® amplifiers for your mank you for selecting bose T owermatch ampliners for your<br>sound reinforcement system. This document is intended to provide professional installers with basic installation and safety guidelines for installing the optional Dante card in a Bose PowerMatch amplifier. Please read this document before attempting installation.

The Dante card provides audio connectivity with any device capable of Dante networking and is capable of receiving up to 8 audio channels and transmitting up to 8 audio monitoring channels.

audio channels and transmitting up to 6 audio monitoring chain<br>For further details on network best practices, how to use Dante Controller and how to interface PCs and Macs using Dante Virtual Soundcard, visit www.audinate.com.

## **To install the Dante card into a PowerMatch amplifier, follow these instructions:**

- 1. Turn off and unplug the PowerMatch amplifier.
- 2. Remove the rear expansion slot cover by removing the two cover screws.

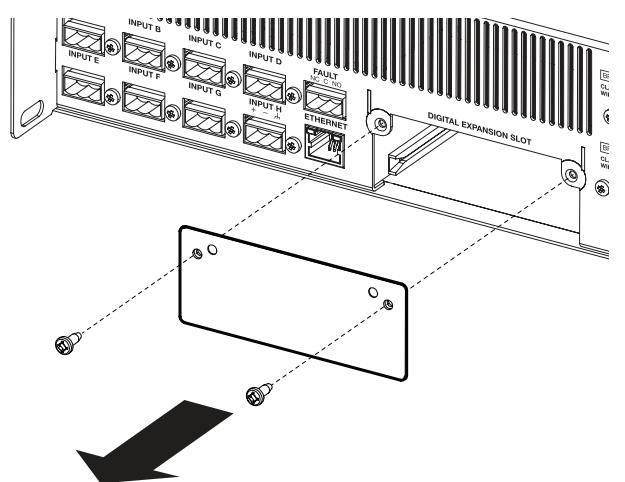

3. Align the Dante card with the plastic card guides in the open tion of conformity **Installation** slot. Insert the card until the rear panel is flush with the amplifier. **Example Theoretical Cardinal Cardinal Cardinal Cardinal Cardinal Cardinal Cardinal Cardinal Cardinal Cardinal Cardinal Cardinal Cardinal Cardinal Cardinal Cardinal Cardinal Cardinal Cardinal Cardinal Cardinal Cardinal Car** 

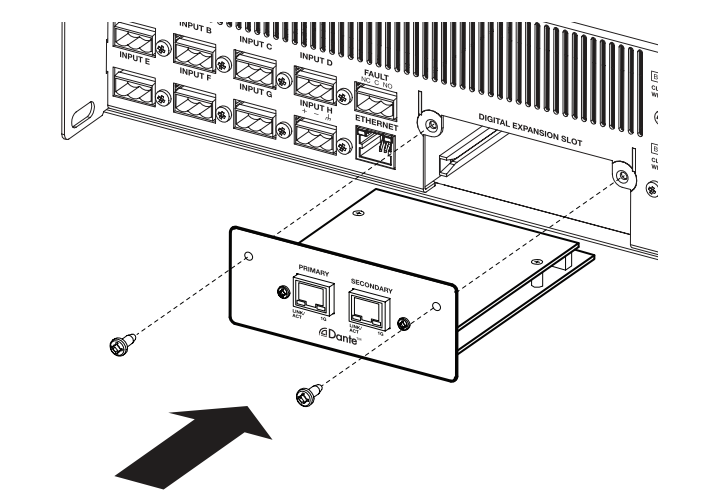

- 4. Secure the card in the slot using the two cover screws removed **4.** Secure the card in the slot using the two cover screws earlier.
- earner.<br>5. Plug in the power cord and turn on the PowerMatch amplifier.
- **6.** Plug in the person cord and take on the power cordination and power-<br>**5.** Plug in the power cord and turn on the PIRMWARE VERSION screen (MAIN MENU<UTILITY<FIRMWARE VERSION). Using the
- 7. Confirm that the installed Dante card is identified in the LCD screen: COMMITTI MAL ME INStancy Dante Card is identified in the l<br>correct:

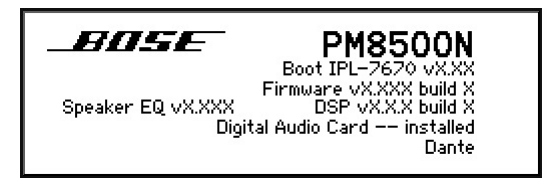

8. If the card does not appear in the FIRMWARE VERSION **8.** If the card does not appear in the FIRMWARE VERSION screen, repeat steps 1-7. Be sure that the card is completely pushed into the slot, and that the card is properly aligned with  $\mu$ the card guides.

## **To obtain the 3rd-Party Software License Disclosure for this Product: To obtain the 3rd-Party Software License Disclosure for this Product:**

- 1. Using ControlSpace® Designer™ software, determine the IP **1.** Using ControlSpace® Designer™ software, determine the IP address of the Dante network card. address of the Dante network card.
- 2. Type the IP address into any browser. The response should look like the fellowing example like the following example.

↑ 192.168.0.134  $\leftarrow$   $\rightarrow$  C'  $\land$  192.168.0.134

## **Licensing Information**

Right Click the link to the license text file and select "Save As" from the options.

**3. To read** the file in the browser, click "license text file." 3. To read the file in the browser, click "license text file." **To save** the file to your PC, right-click "license text file" and To save the file to your PC, right-click "license text file" and select the "Save link as ..." option.<br>Select the "Save link as ..." option.

> ©2022 Bose Corporation. All rights reserved. The Mountain, Framingham, MA 01701-9168 USA PRO.BOSE.COM All trademarks are the property of their respective owners. AM626033 Rev. 02

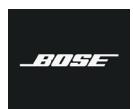

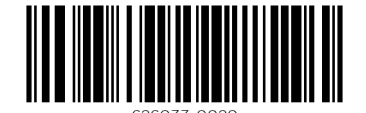

PROFESSIONAL May 2022  $\ddotsc$   $\ddotsc$   $\ddot$